### **MATLAB Tutorial** Csci 5521 Machine Learning

# Using Matlab in Unix/Linux

### Add modules

- module load math/matlab/v.2014a
- module initadd math/matlab/v.2014a
- Matlab 2014a/b, 2015a/b is recommended
	- check your version
		- ".cshrc" in home directory (assuming the shell is tcsh)

• Availability

- computing resources
	- http://www.cs.umn.edu/resources/facilities/labs.php
- student copy (CSE Labs account is required)
	- https://wwws.cs.umn.edu/matlab/student/

# Matlab GUI

- Command window
	- the main window where you type commands directly to the MATLAB interpreter
	- an example of Matlab command
		- disp('Hello World!');
- Editor window
	- a simple text editor where you can load, edit and save complete MATLAB programs
	- debug/run
	- open editor window
		- from menu (File->New->Blank M-File)
		- edit MyProgram.m (or any filename of your script)
- Help window
	- It also has a number of example programs and tutorials.
	- show short help in command window
		- help sort (or any function name)

# Loading data from disk

- Supported types
	- Text
		- white-space/tab delimited
	- Spreadsheet
		- $\bullet$  \*.xls, \*. xlsx, \*. csv
	- MATLAB formatted data
		- \*.mat
	- Other types
		- images
		- sound

# Loading data from disk

### How to load data in Matlab

- use "dlmread" function
	- a.txt:
		- 1,2,3 4,5,6  $\gg$  data = dlmread('a.txt');  $data =$ 1 2 3 4 5 6

#### other functions:

load, readtable, textread, textscan, fscanf, xlsread

# Variables and Assignment

- Variable types
	- double
		- $\cdot$  a=6;
		- array
			- MyArray =  $[1 2 3]$ ; (1x3 double)
	- $\bullet$  char
		- $\bullet$  letter = 'A';
		- char array (string)
			- Name='Mark'; (1x4 char)
	- other types
		- cell, struct, class
- Display the contents of a variable
	- disp(variable); (e.g. disp(MyArray);)
	- type the name of variable and press "enter" without semicolon
- Note: MATLAB does not require you to declare the names of variables in advance of their use.

# Array operations

Define one dimensional array

- row vector
	- MyArray =  $[1 2 3 4 5]$ ;
	- MyArray =  $zeros(1, 5)$ ;
- column vector
	- MyArray = [1; 2; 3; 4; 5]; or MyArray =  $[1 2 3 4 5]$ ;
	- MyArray = zeros $(5, 1)$ ;
- Access/modify values
	- $a = MyArray(1);$
	- MyArray $(1)=3;$
	- MyArray $(2)=6;$
- Notei: Use [] to define array and use () to access array
- Note2: Indexes must be positive integers. The smallest index is 1.

# Array operations

- Generate arrays containing sequences with the "? operator
	- start:stop
		- $a = 1 : 9;$

is equivalent to  $a = [1 2 3 4 5 6 7 8 9];$ 

- start:increment:stop
	- $b = 1 : 2 : 9;$

is equivalent to  $b = [1 3 5 7 9]$ ;

• Select sub-parts of the array with the "? operator

•  $b(3:5)$ 

is equivalent to  $b([3 4 5])$ , whose value is  $[5 7 9]$ 

•  $b(1:2:5)$ 

is equivalent to  $b([1 3 5])$ , whose value is  $[1 5 9]$ 

 $\bullet$  b(3:end)

is equivalent to  $b([3 4 5])$  since b contains 5 elements

- Define two dimensional array
	- $A = [1 2 3; 4 5 6];$
	- $A =$ 
		- 1 2 3
		- 4 5 6
- Building Matrices
	- $A = zeros(2,3);$
	- $A = rand(2,5);$
	- $A = eye(6);$
	- $A = ones(5);$

- Access/modify values
	- variable\_name(row\_index, column\_index)
	- $a = A(2,1);$  (a will be 4)
		-

•  $A(2,1) = 7;$ 

before

 $A =$ 

1 2 3 4 5 6 after  $A =$ 

1 2 3 7 5 6

• Select sub-parts of the array with the ":' operator

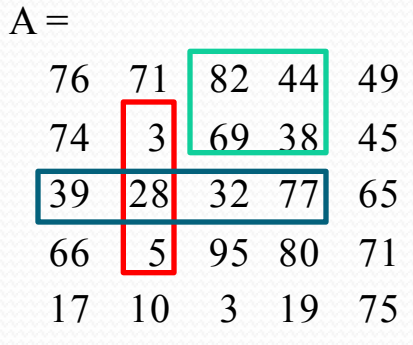

- $A(2:4, 2)$
- $A(3, 1:4)$
- $A([1 2], [3 4])$
- Q? A(1:2:5, end)

- Assign values to a sub-part of a matrix
	- A(2:4, 1:3) = [1 2 3; 4 5 6; 7 8 9];
		- both sides are 3x3 matrices
		- $A =$ 
			- 76 71 82 44 49 1 2 3 38 45 4 5 6 77 65 7 8 9 80 71 17 10 3 19 75
	- A(2:4, 1:3) = 5;
		- the right side is a scalar

$$
\bullet \quad A =
$$

- 76 71 82 44 49 5 5 5 38 45
- 5 5 5 77 65
- 5 5 5 80 71
- 17 10 3 19 75

- Matrix multiplication
	- $\bullet \ \mathsf{C} = \mathsf{A}^* \mathsf{B}$

Vector inner product

| $A = [1 3 5; 2 4 7]$<br>$A =$<br>$\langle \langle \rangle \rangle$<br>$3 \quad 5$<br>2<br>$\overline{4}$<br>$\overline{7}$ | (2x3 matrix) | $A = [5 3 2 6]$<br>$A =$<br>$5 \t3 \t2 \t6$ | $(1x4)$ row vector (matrix))        |
|----------------------------------------------------------------------------------------------------|--------------|---------------------------------------------|-------------------------------------|
| $B = [-5 8 11; 3 9 21; 4 0 8]$ (3x3 matrix)                                                                                |              | $B = [-4901]$<br>$B =$                      | $(4x1 \text{ col vector (matrix)})$ |
| $B =$<br>$-5$ 8 11<br>9 21<br>$\mathbf{3}$                                                                                 |              | $-4$<br>9<br>$\overline{0}$                 |                                     |
| $\overline{4}$<br>$0 \quad 8$                                                                                              |              | $A^*B$                                      |                                     |
| $C = A*B$<br>$C =$                                                                                                    |              | $ans =$                                     |                                     |
| 24<br>35 114<br>30<br>52 162                                                                                               |              | 13                                          |                                     |

### • Element-by-element product

 $\bullet$  A.\*B

#### • A and B must have the same size

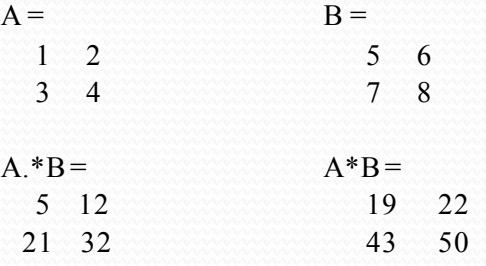

### Multiply a matrix by a scalar

```
• A^*b or b^*A (b is a scalar)
A*5 =
```

```
5 10
```
15 20

•  $A^*b$ ,  $b^*A$ ,  $A^*b$ ,  $b^*A$  are the same if b is a scalar.

• Q: How about  $A^*A$ ,  $A^{\wedge}$  and  $A^{\wedge}2$ ?

# Control Statements

#### • If Statement

 $\mathbf{if} \mathbf{x} < 10$ 

disp(x);  $\%$  only displays x when  $x < 10$ **end**

#### While Statement

 $p=1$ ; while  $p < 50$  $p = 2 * p$ ; **end** disp(p); % displays  $64$  For Statement **for**  $i=1:10$ disp(i);

**end** % displays 1 to 10

### • Notei: They must be paired with 'end'

• Note2: Use "==" and "-=" for logical expression

# Functions

- build-in functions
	- can be called in different forms
	- e.g. max
		- $C = max(A)$ 
			- returns the largest elements along different dimensions of an array
		- $C = max(A,B)$ 
			- returns an array the same size as A and B with the largest elements taken from A or B
		- $[C, I] = max(...)$ 
			- finds the indices of the maximum values of A, and returns them in output vector I
	- refer to the help if you are not sure about the usage
		- e.g. help max
	- what if you forget the name of the function?
		- google matlab + (the description of that function)
			- e.g. "matlab eigenvalues" or "matlab k-means"

# Functions

- Write your own function
	- e.g. calculates the mean and standard deviation of a vector
		- stat.m:

```
function [\text{mean}, \text{stdev}] = \text{stat}(x)n = length(x);mean = sum(x)/n;
stdev = sqrt(sum((x-mean).^2/n));
```
 call the function in command window or in a script file  $[mean stdev] = stat([12.745.498.926.653/1])$  $mean =$ 47.3200  $stdev =$ 

29.4085

- Note: The filename must be the same with the function name.
- It is recommended that each function is written in separated  $*$ .m files.

# Scripts vs. Functions

- Scripts
	- no input or output arguments
	- useful for automating series of MATLAB commands
		- computations that you have to perform repeatedly from the command line
	- analogy in C language: main function
- Functions
	- accepts input from and returns output to its caller
	- begins with a line containing the function key word
	- cannot be defined within a script file or at the MATLAB command line
	- analogy in C language: other utility functions called in main function

# Some useful command

save

- save workspace variables to file
- they can be restored later by 'load' command
- who, whos
	- list variables in workspace
- clear
	- remove items from workspace, freeing up system memory
	- use it to remove unused variables when you are short of memory
- quit
	- quit Matlab
- Note: don't forget to save your source code (scripts/functions)

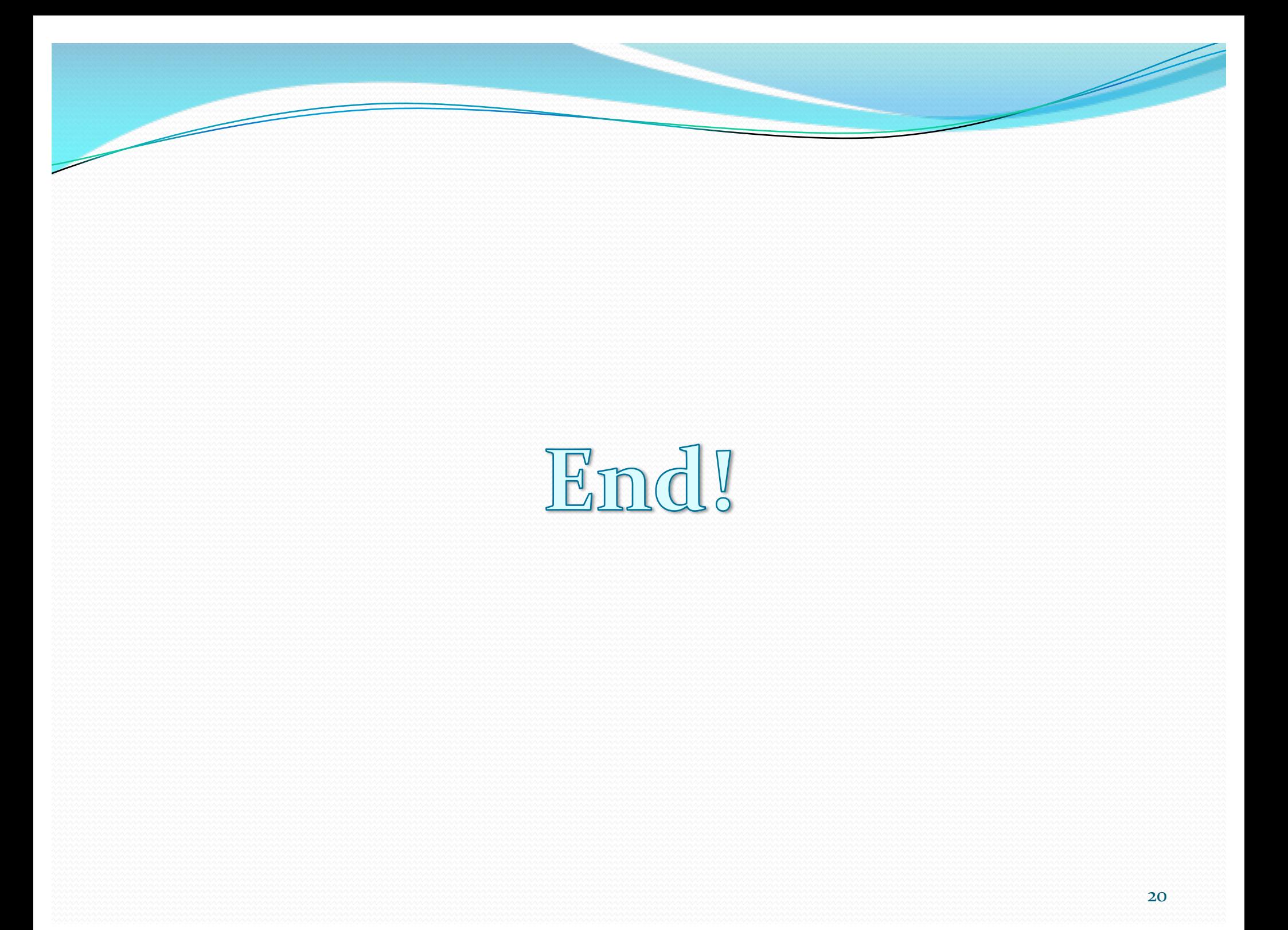